# QSS Advanced Reporting Platform

**Webinar** 

October 3, 2013 QSS Advanced Reporting Platform

# Topics to be covered

- • QARP?
	- o QSS Advanced Reporting Platform
- QSS online data store
	- o Accessible with generic tools
- Jaspersoft
	- o Business Intelligence tool
		- Simple Ad hoc reporting
		- charting, crosstabs, and dashboards
		- Complex report generation, Output capability to variety of formats including PDF, HTML, Excel, RTF, ODT, CSV, and more
		- Robust scheme of role based permissions

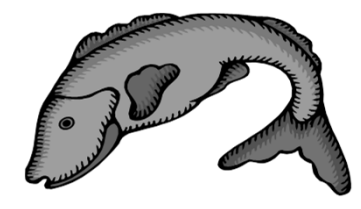

### QARP

#### Accessible data combined with Jaspersoft's Business Intelligence Package

- $\bullet$  Consists of three components…
	- 1. Your data
		- Finance data
		- HR information •
			- o Employee demographic data
			- o Credentials
			- o Leave records
		- Payroll
			- o Payroll Deductions
			- o Payroll Deduction History
			- o Payroll History
			- o Retirement Reporting History
		- Fixed Assets
	- 2. Online data store
		- De-normalized data from QSS databases
	- 3. Jaspersoft
		- Business Intelligence Reporting tool

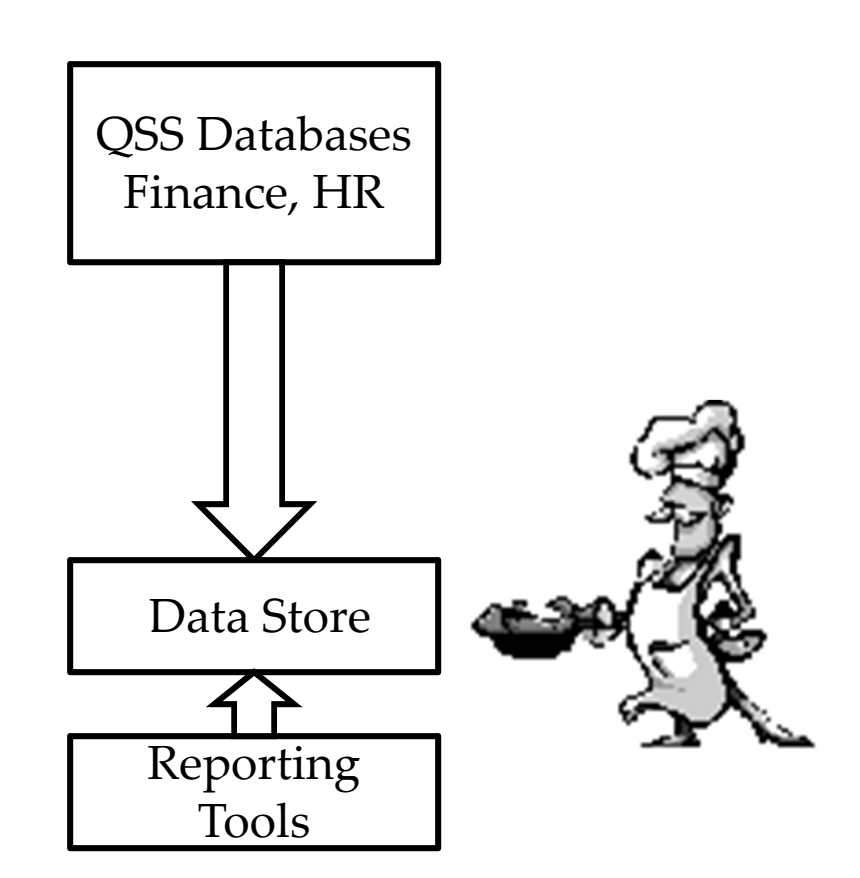

#### QSS Online Data Store

• Database designed for ease of data access

o De-normalized data reduces needs for Joins

o Isolated from production data to avoid contention of server resources

o Available for Version H, and Version L

# Jaspersoft

- $\bullet$  "The World's Most Widely Used Business IntelligenceSoftware."\*
- Part of the open source community
- In the same market space as
	- oIBM Cognos Business Intelligence
	- o Oracle Hyperion
	- o SAP BusinessObjects
- Java based reporting tool
- $\bullet$  Can be imbedded in Java-EE and Web based applications

\*

 $\bullet$ Report definitions make use of xml (jrxml) files

According to Jaspersoft's website, so it must be true!

#### Benefits

- Ad hoc reporting
- $\bullet$ Wider access to information
- Friendly user interface for casual users
- Ability for analysts to create sophisticated reports, charts, crosstabs, and dashboards to meet local needs via iReport

# Web Interface Login Page

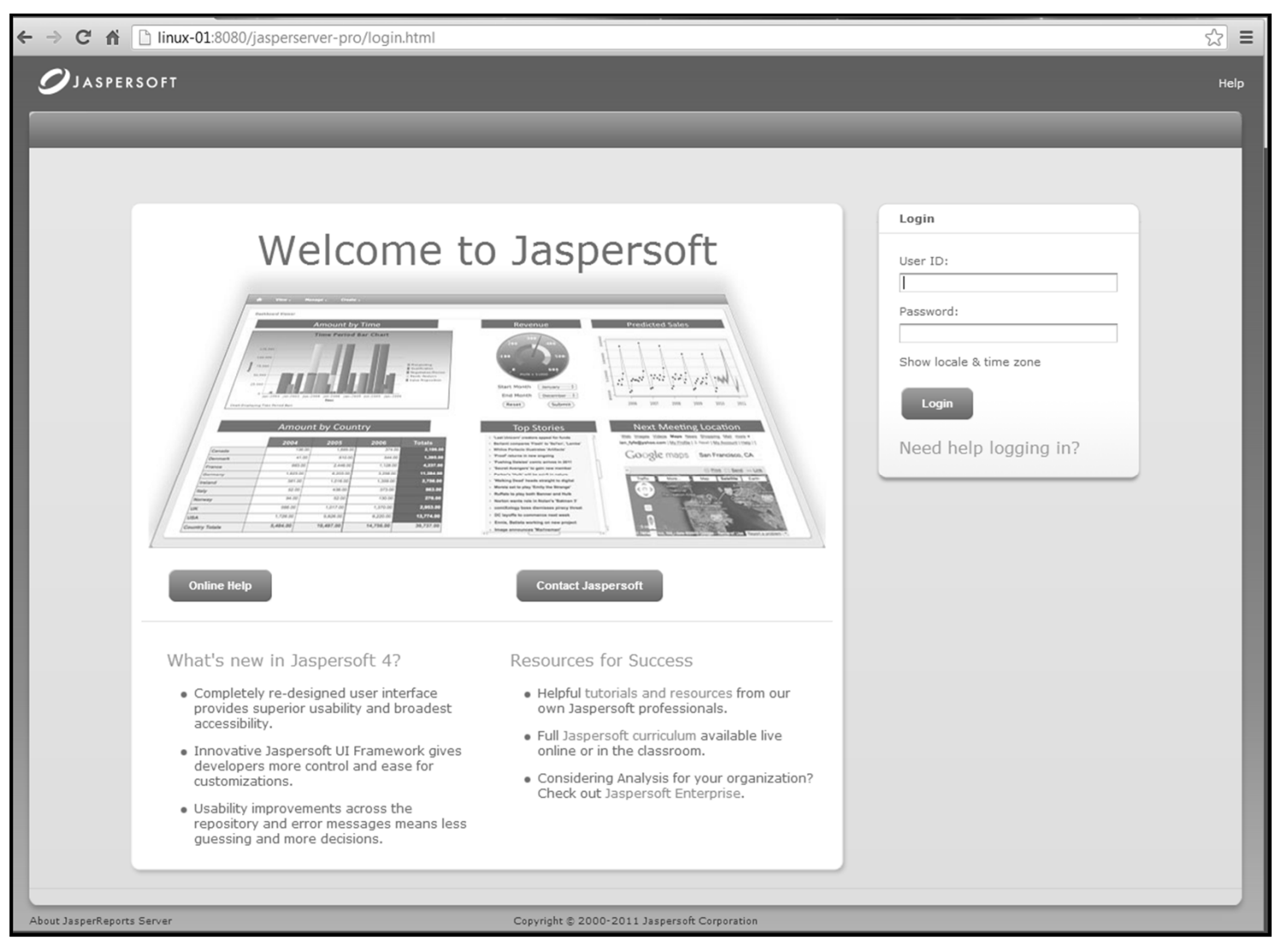

October 3, 2013 QSS Advanced Reporting Platform

#### Using the Web Interface

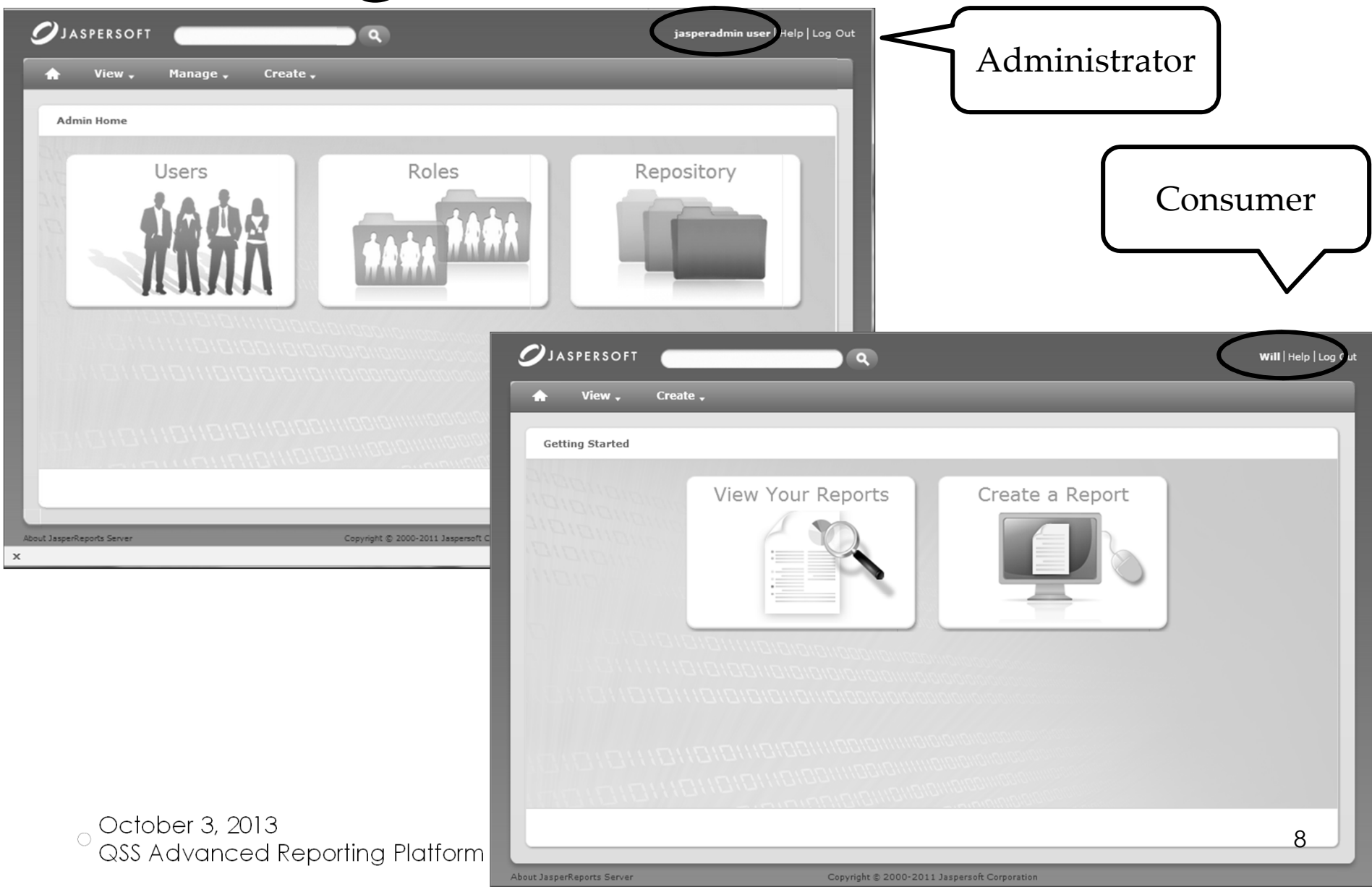

#### List of Reports

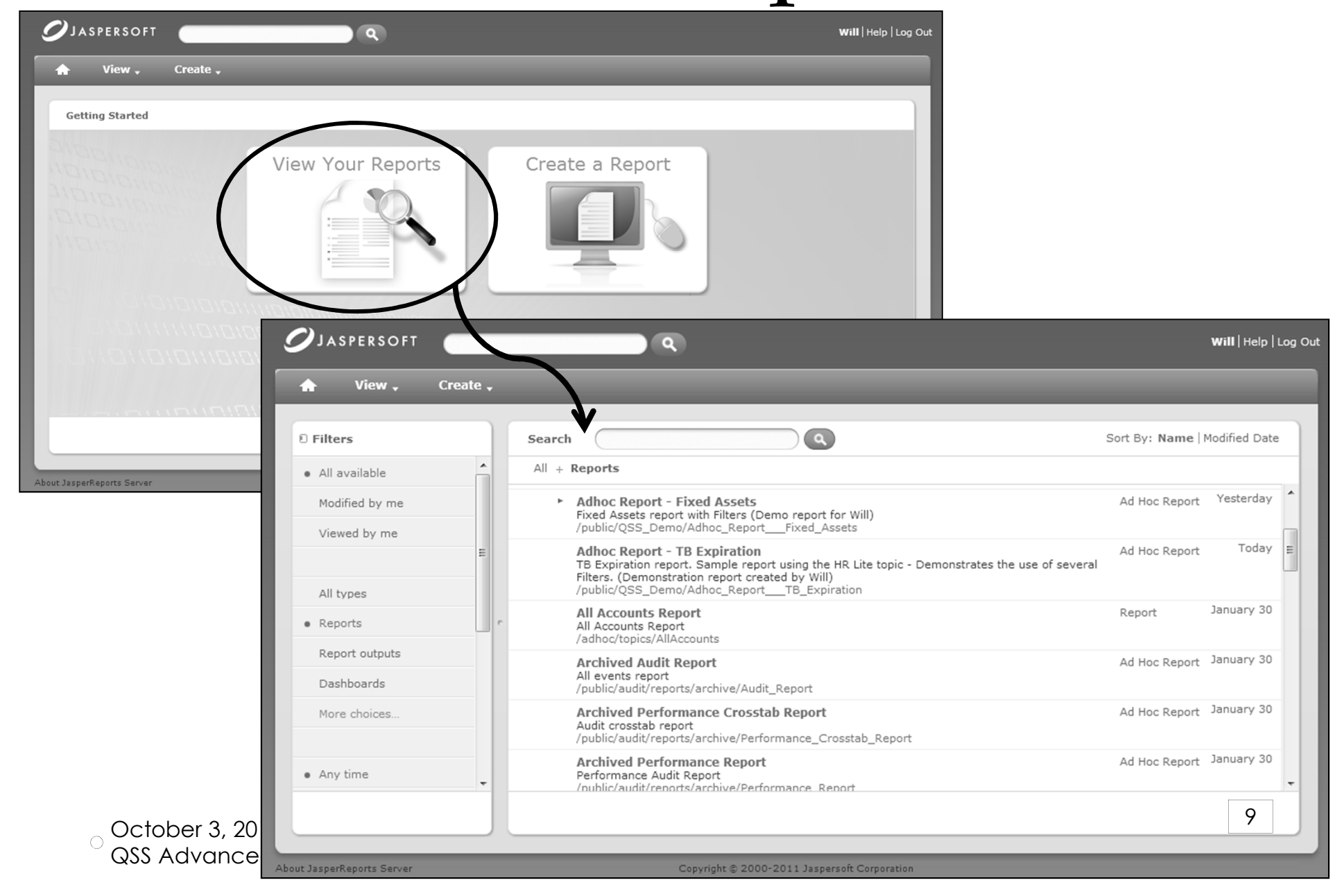

# Creating an ad hoc report

Domains define which tables/columns are available and allow ordering and labeling of tables/columns.

Choose whether this will be a report, chart, or a crosstab.

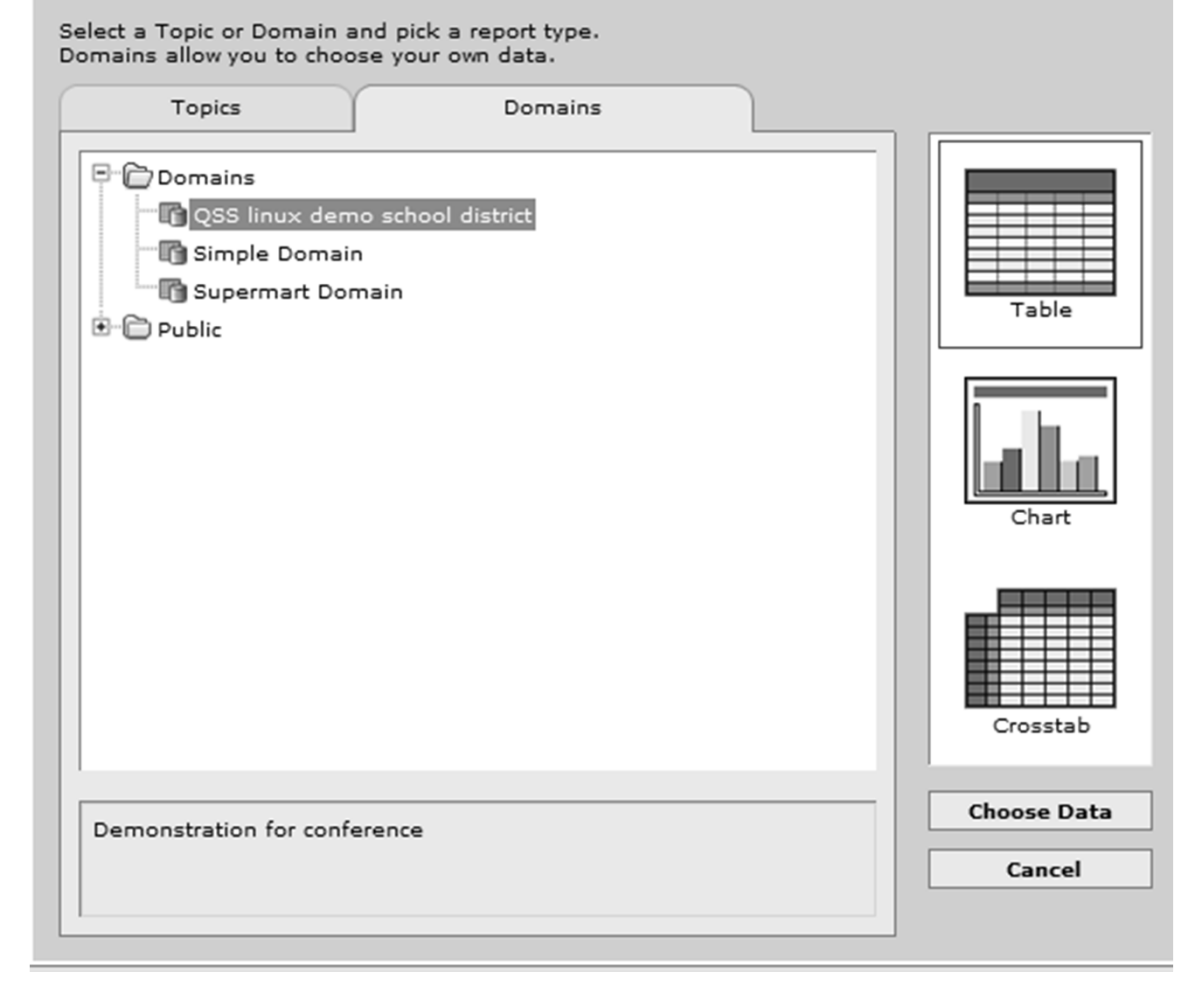

#### Select items to include

**Choose Ad Hoc Data** @ DATA **O**FILTERS O DISPLAY  $\geq$  $\mathbf{I}$  $\overline{\phantom{0}}$ Select a domain: /Domains/QSS linux demo school ▼ Can select Choose items to include in your report: Selected if entire table,  $\blacktriangle$ P D public\_budget\_development  $\equiv$  or individual <sup>[5</sup>] public\_credential <sup>[]</sup> public\_ded\_history fields. $\rightarrow$ <sup>[]</sup> Dublic\_fixed\_asset <sup>[]</sup> [] public\_pay\_deductions  $\langle$   $\langle$   $\rangle$  $\left[\begin{matrix} 1 & 0 \\ 0 & 0 \end{matrix}\right]$  public\_pay\_history **D** Dublic pc assign P public\_per\_pay ann\_base\_date appel  $\Box$  appl\_ssn area\_code  $\prec\!\!\prec$ audit\_date audit id audit\_time **J** bilingual birth\_date

 $\bullet$ 

# Design the report layout

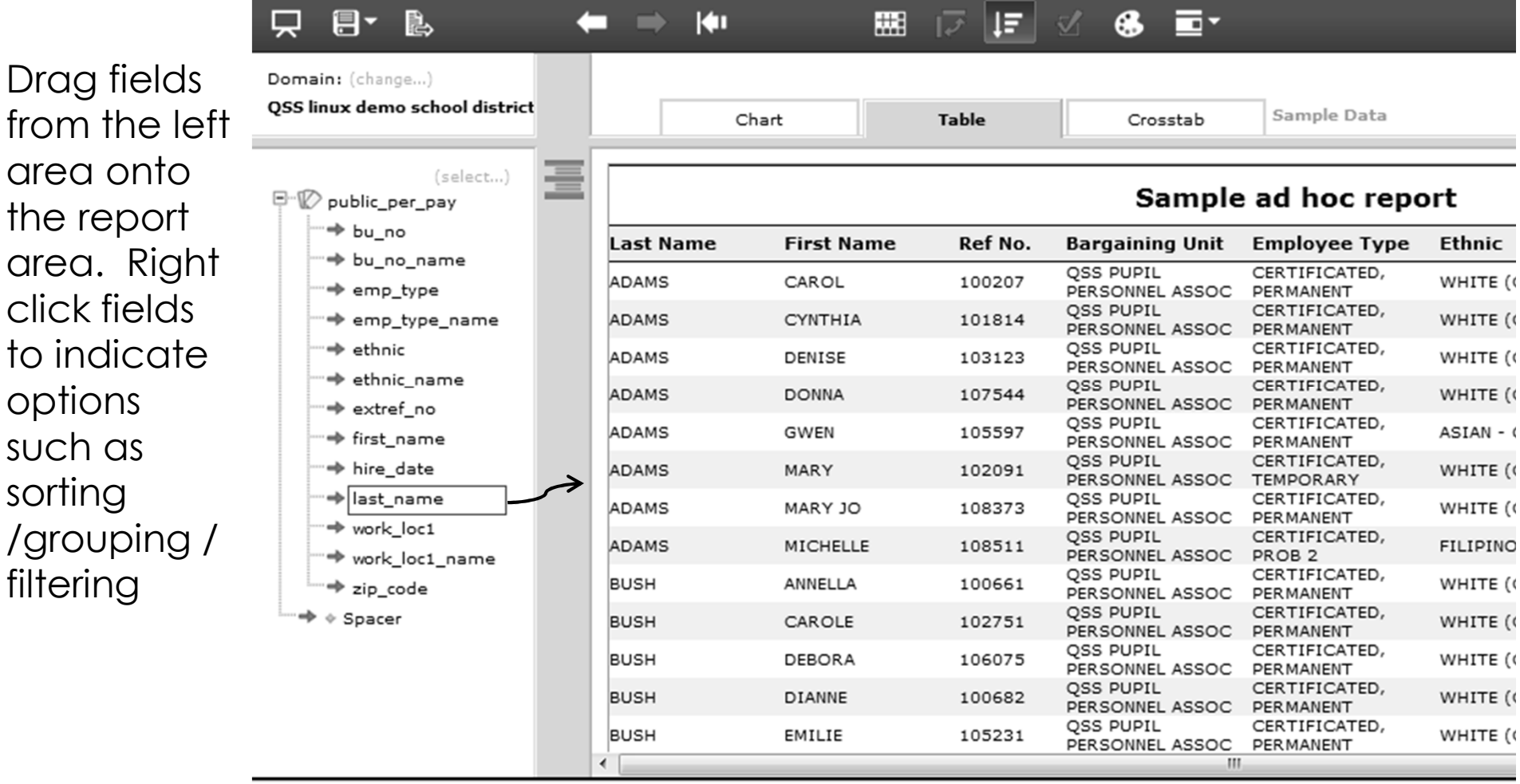

October 3, 2013<br>QSS Advanced Reporting Platform

# Sample Crosstab

• Sample cross tab. Arrows expand / collapse row and column summaries

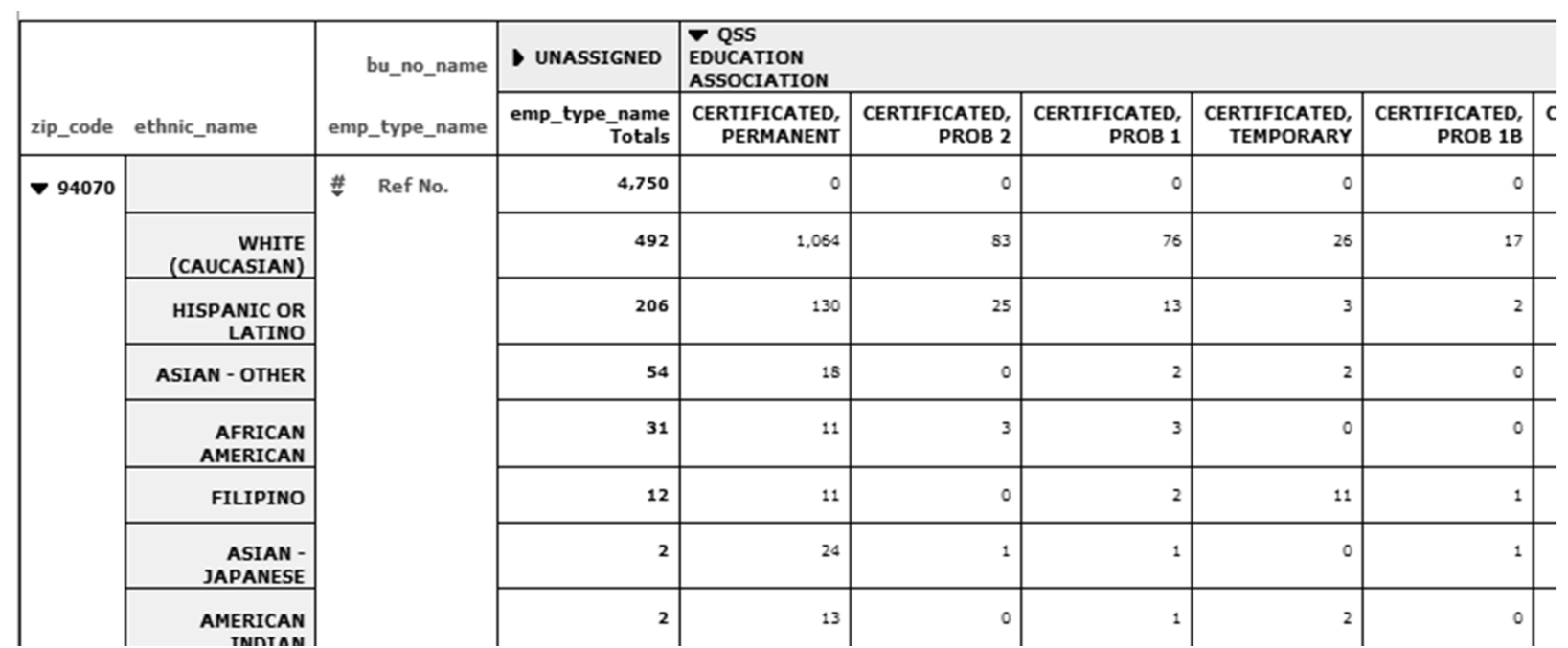

### Sample bar chart

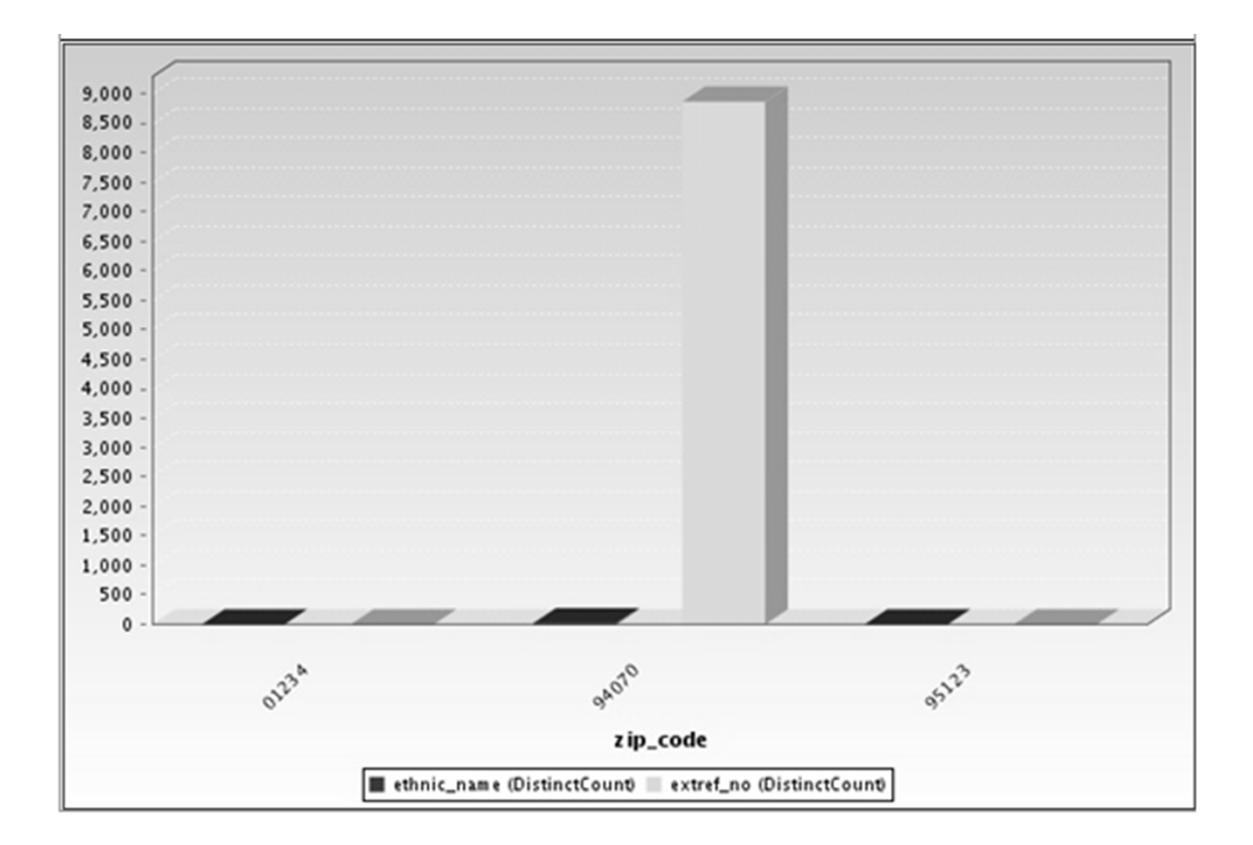

# Getting started

- Define the datasource
- Create Domain that uses the data source  $\bullet$

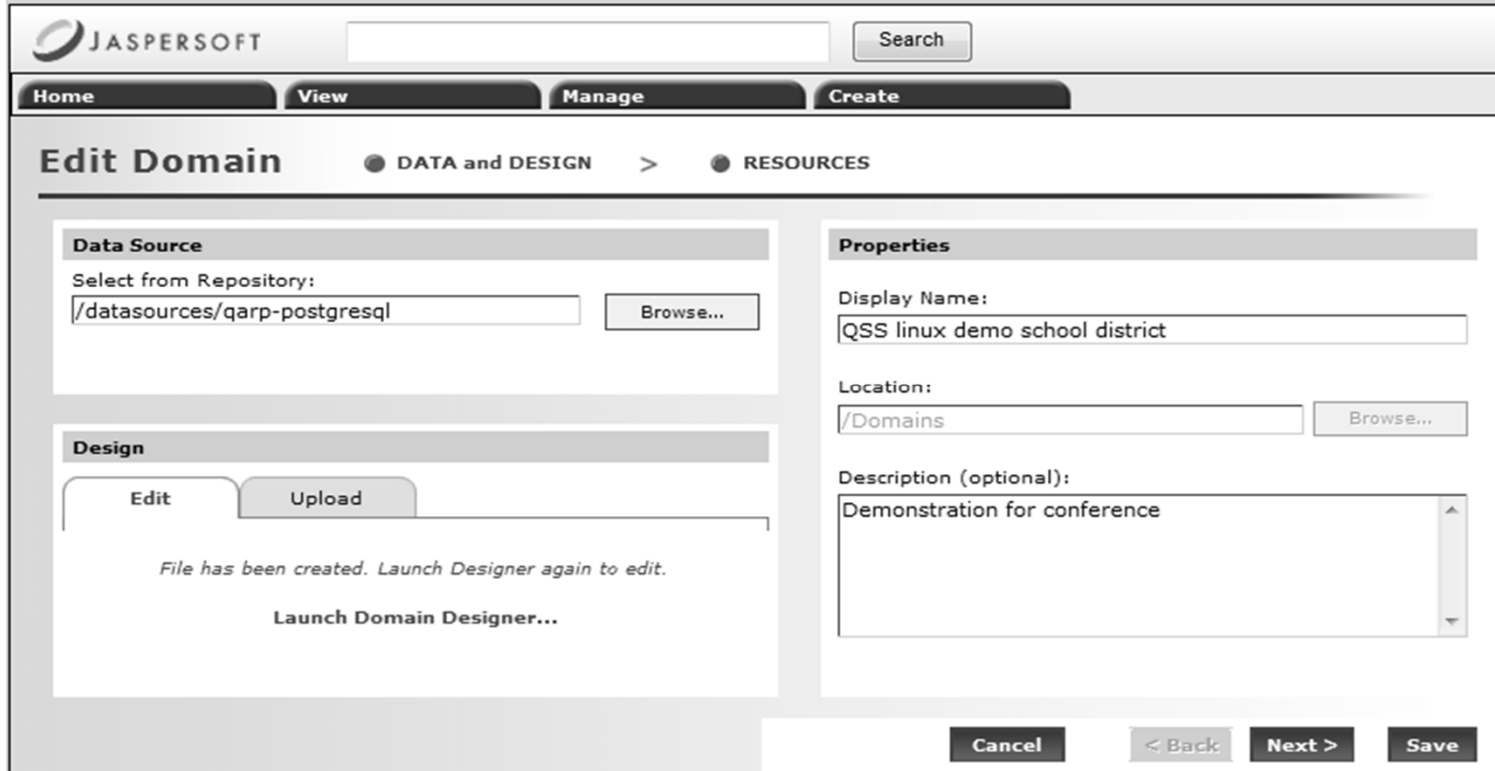

October 3, 2013<br>QSS Advanced Reporting Platform

# Role based permissions

- Access to tables can be defined by Domain
- •Access to Domains limited by Permissions

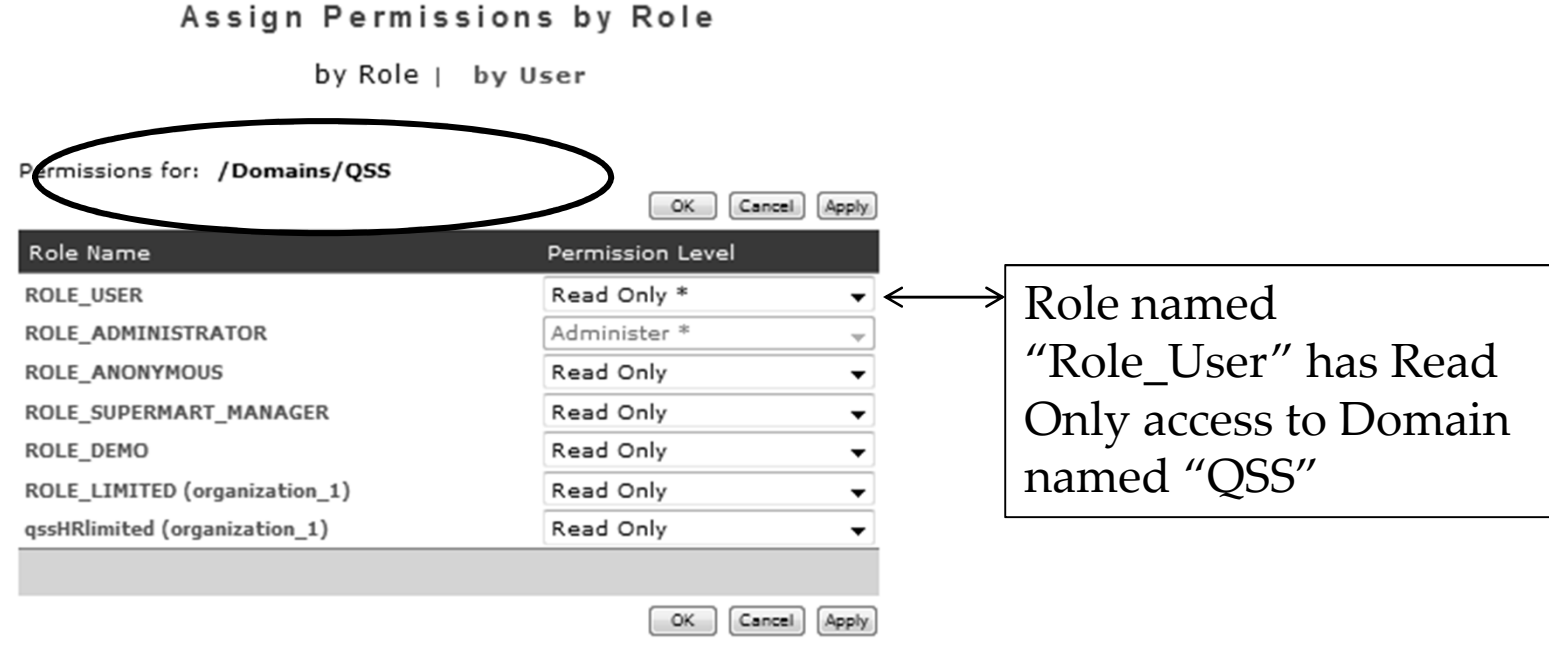

\* indicates inherited permission level

# Assign Users to Roles

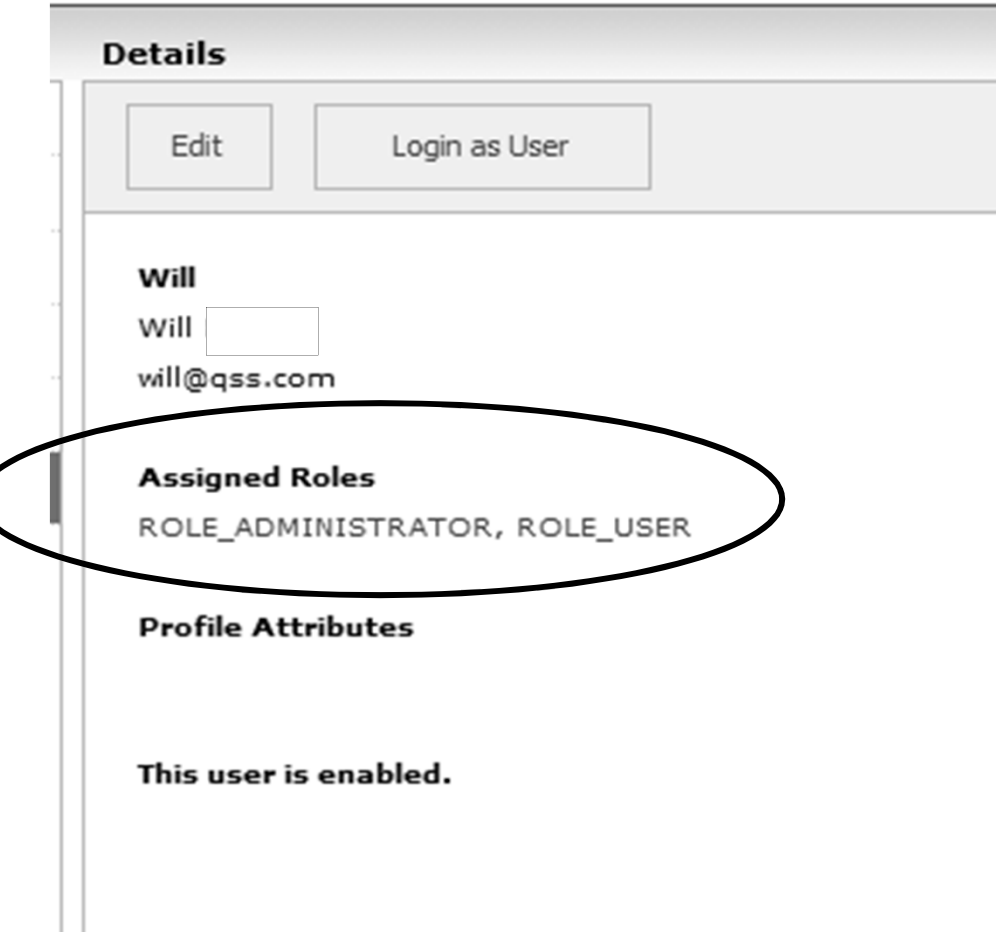

#### Folders and Reports also by Permission

 • This example is for a specific report. The asterisks indicate that permissions were inherited from a higher level.Assign Permissions by Role

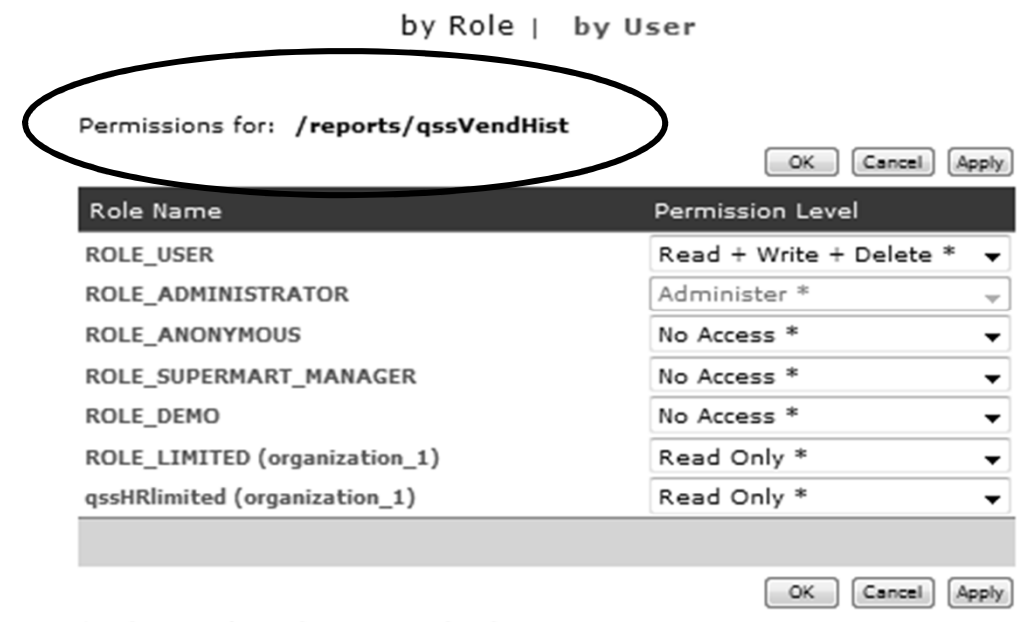

\* indicates inherited permission level

October 3, 2013<br>QSS Advanced Reporting Platform

#### iReport – Desktop tool for developing reports

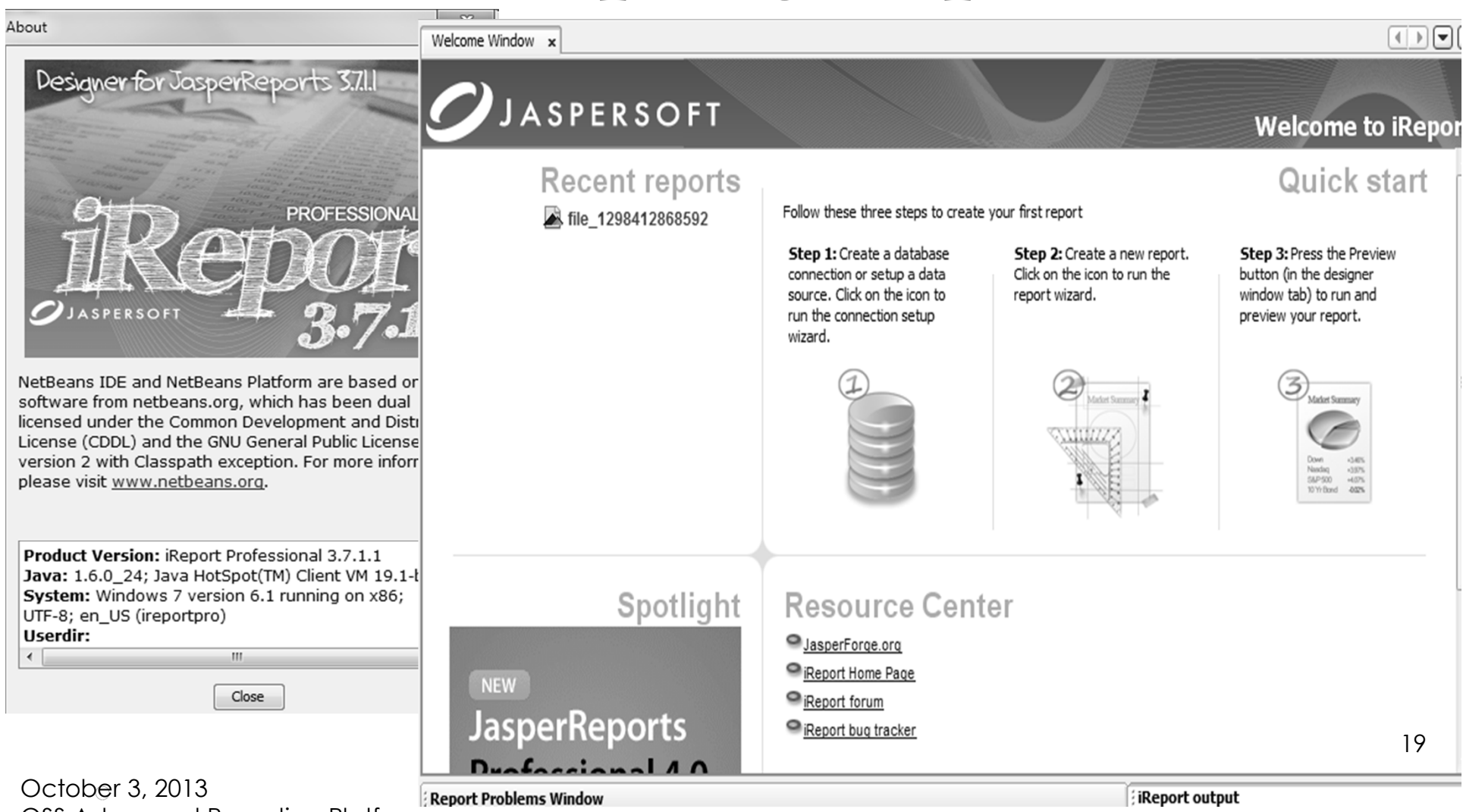

QSS Advanced Reporting Platform

# iReport can access the Jaspersoft repository

- • Reports developed with iRreport can be published to the Jasper repository
- Reports developed and saved via the web interface are accessible to iReport

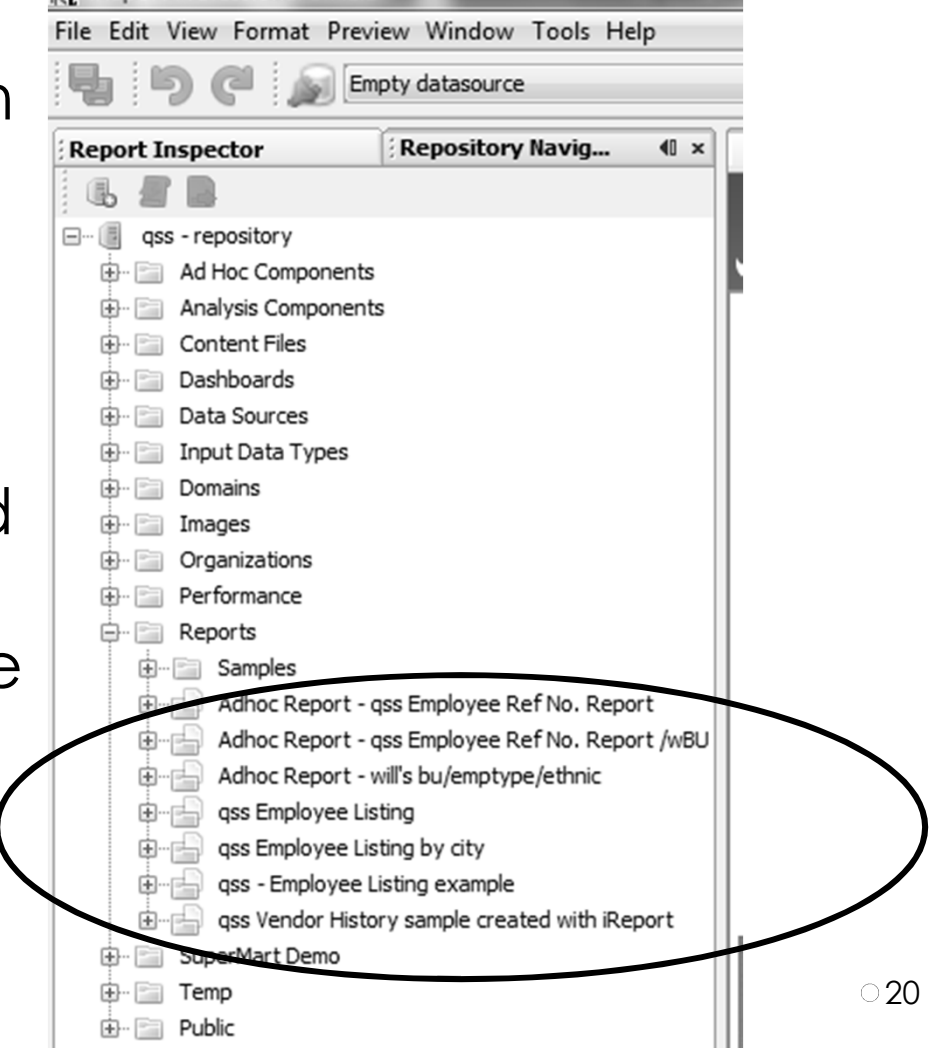

October 3, 2013<br>
QSS Advanced Reporting Platform<br>
QSS Advanced Reporting Platform

#### iReport – full IDE for report development

 $\bullet$ May be perplexing to the newcomer…

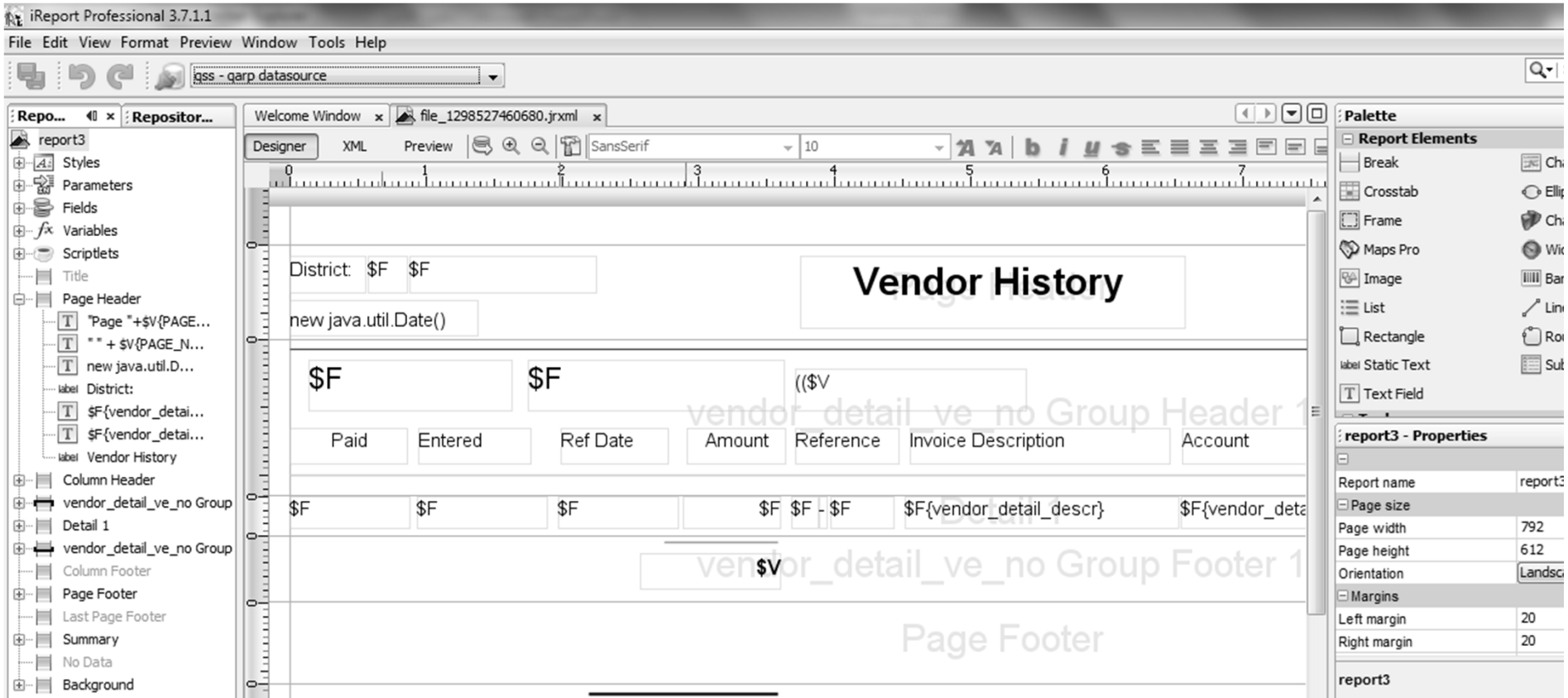

October 3, 2013<br>QSS Advanced Reporting Platform

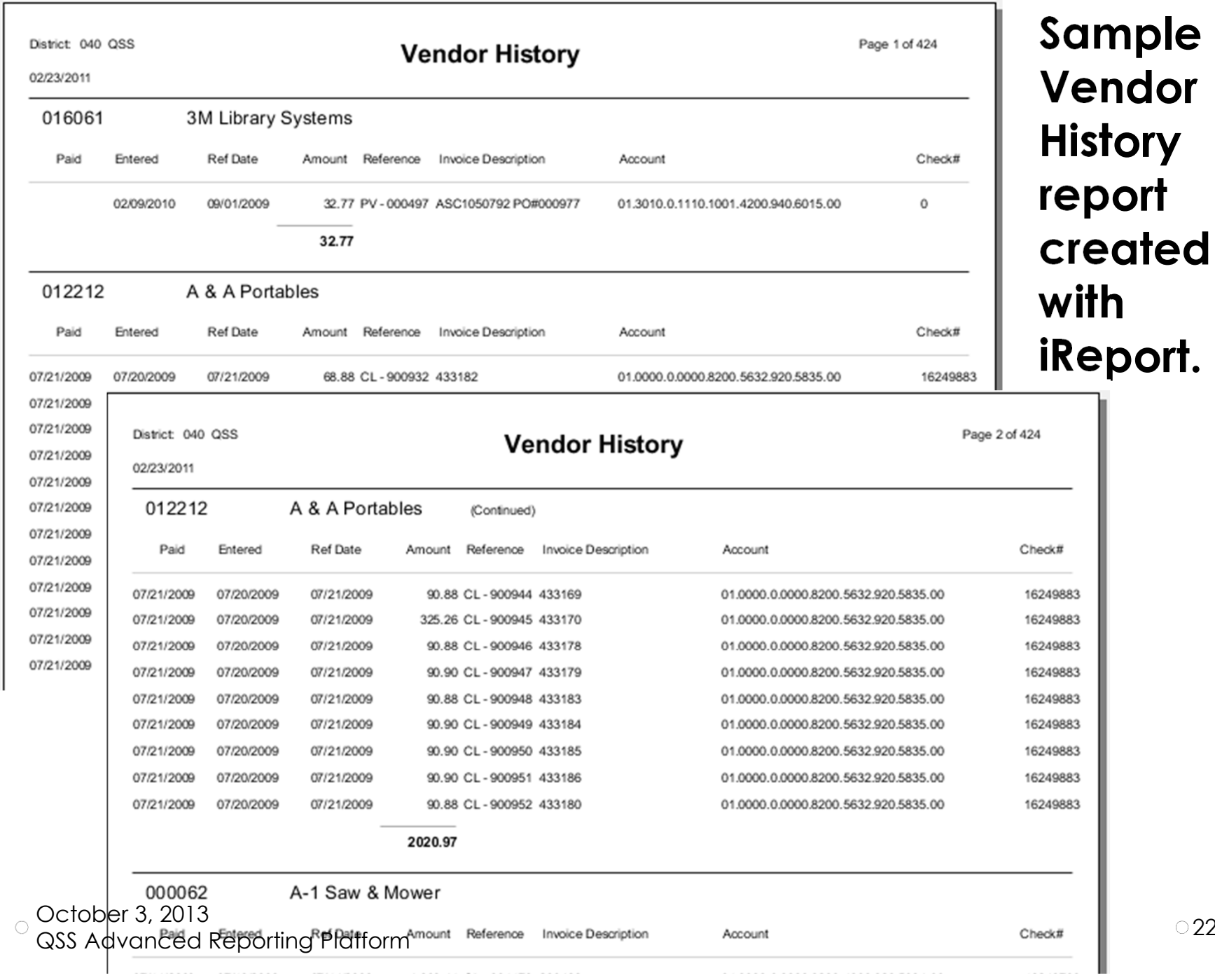

 $\overline{2}2$ 

# How is QARP different from QORDS?<br>separate QSS product that

- QORDS is a separate QSS product that also creates de-normalized databases for Version H or Version L data.
- $\bullet$ QORDS is not a pre-requisite for using QARP
- $\bullet$  The QARP data store is a superset of QORDS
	- $\circ$  QORDS consists of separately licensed modules by product area o
	- $\circ$  QORDS maintained separate databases for each licensed module o
	- oQORDS does not include any reporting tools
	- $\circ$  QARP is not licensed by individual product area
	- $\circ$  QARP maintains a single data store
	- $\circ$  QARP comes with Jaspersoft reporting tools

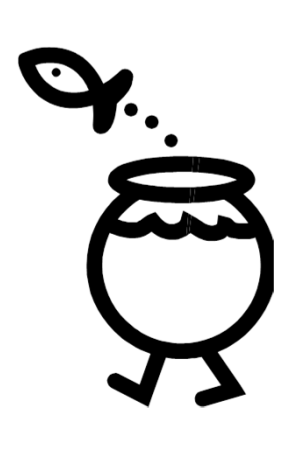

#### Here's a peek at the QARP database with dbvisualizer…

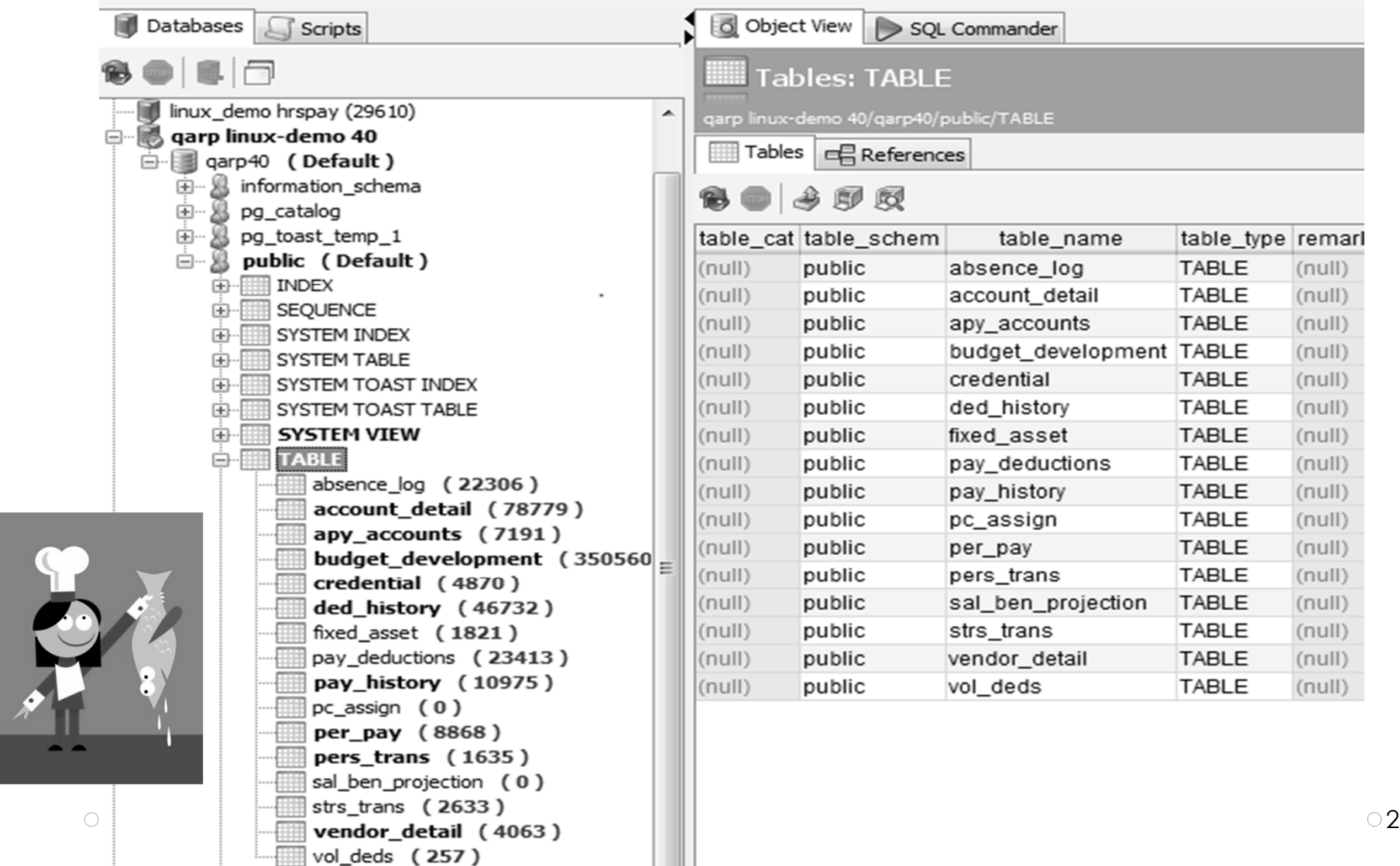

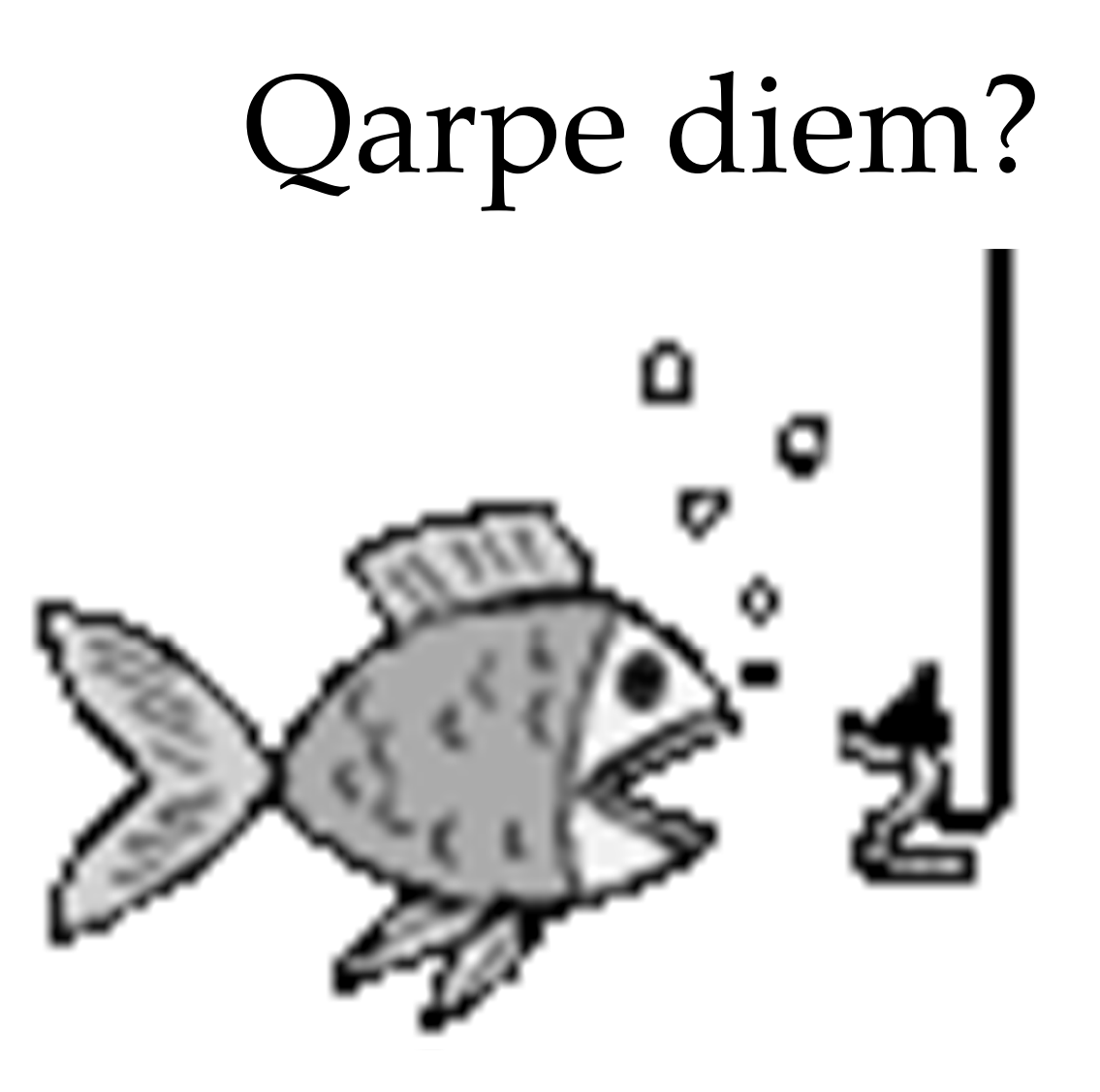